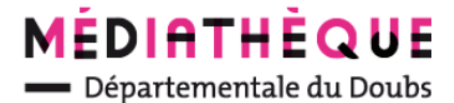

# **Voir ses prêts**

#### **Au préalable : se connecter sur le portail avec ses identifiants**

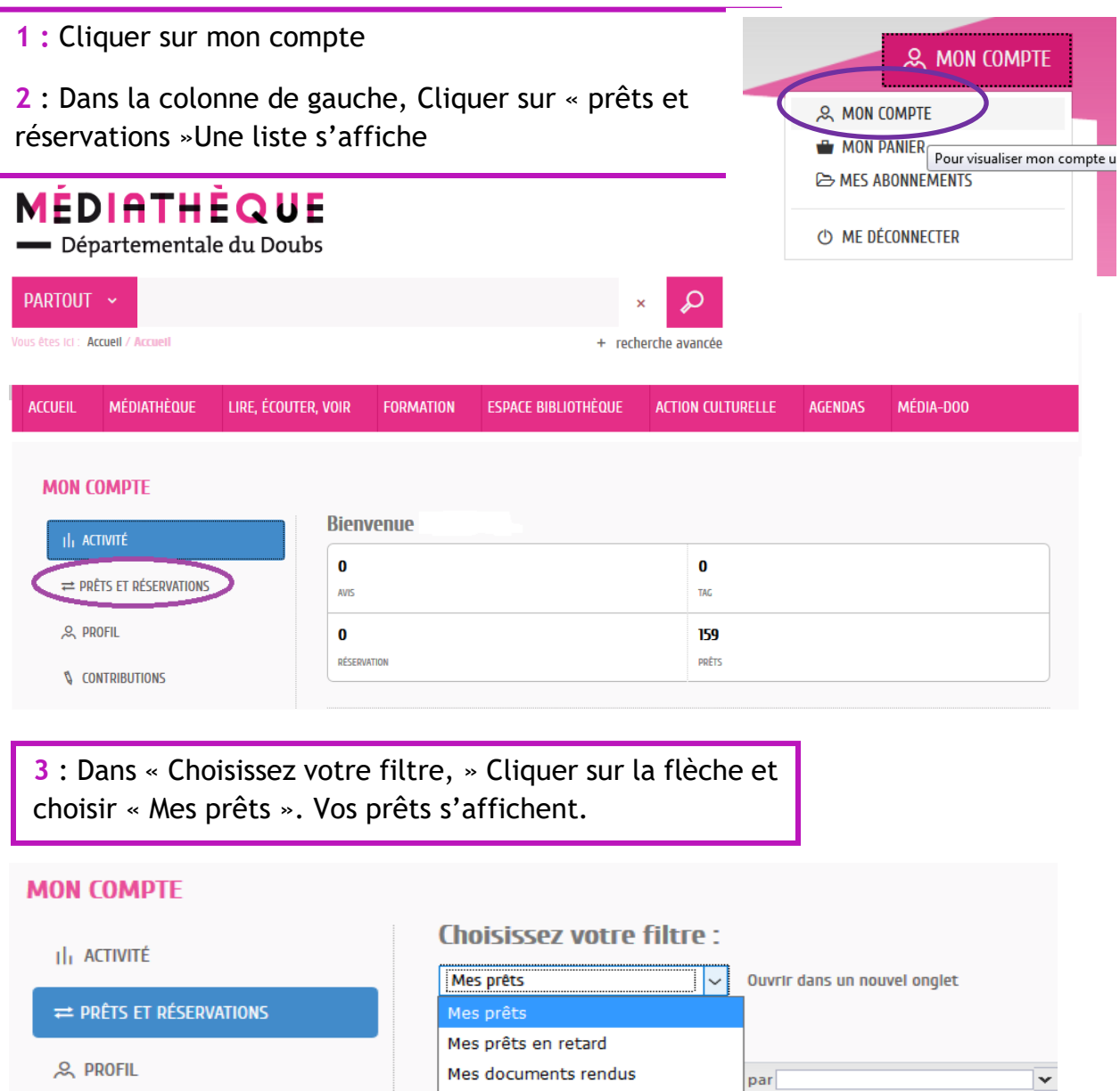

Mes prêts attendus par d'autres

Mes réservations

**V** CONTRIBUTIONS

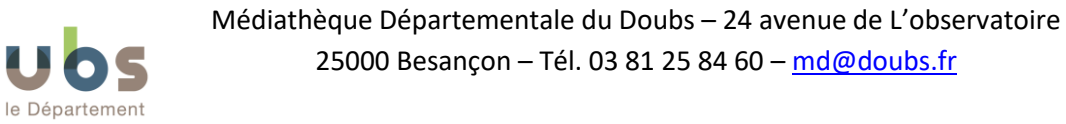

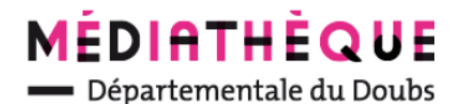

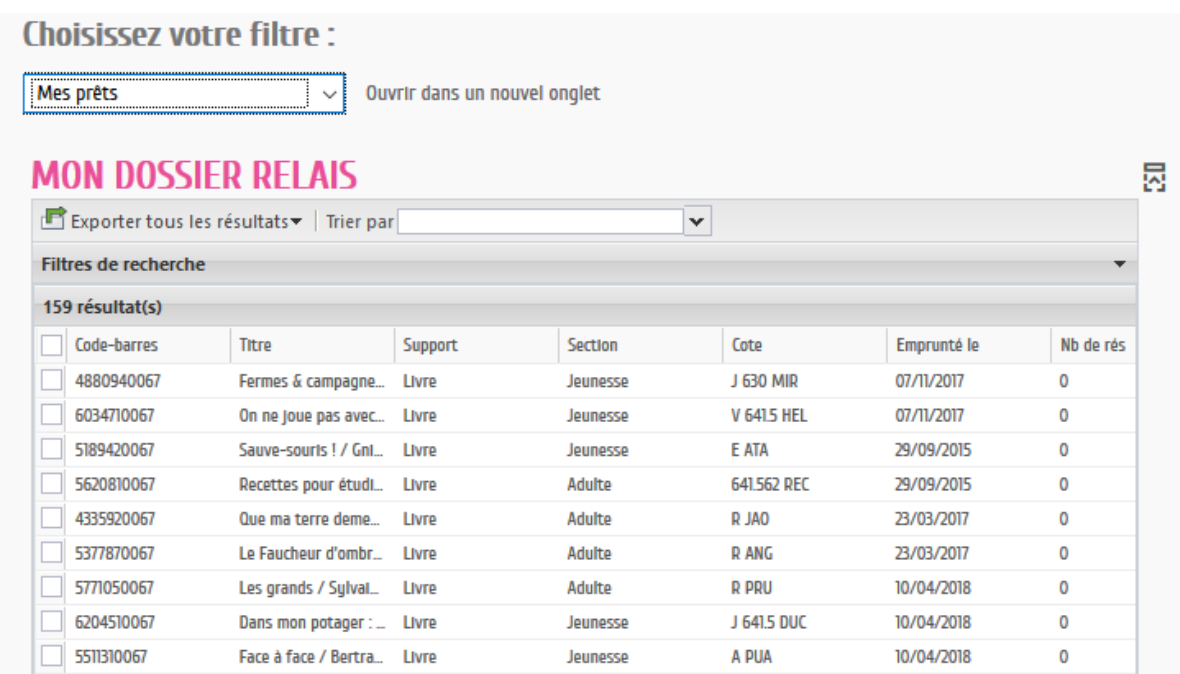

### **Trier :**

**Trier par date du prêt fait apparaitre les prêts les plus anciens en tête de liste**

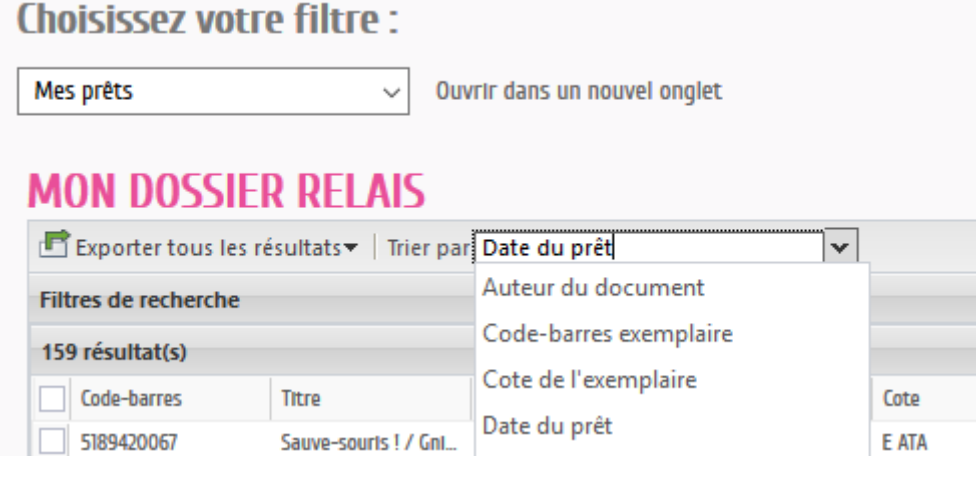

### **Filtrer de recherche :**

Cliquer sur la flèche pour faire apparaître les filtres

Filtrer permet de rechercher un livre dans ses prêt ( auteur…) afficher ses documents selon la date du prêts…

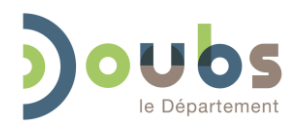

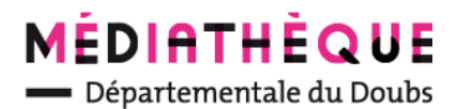

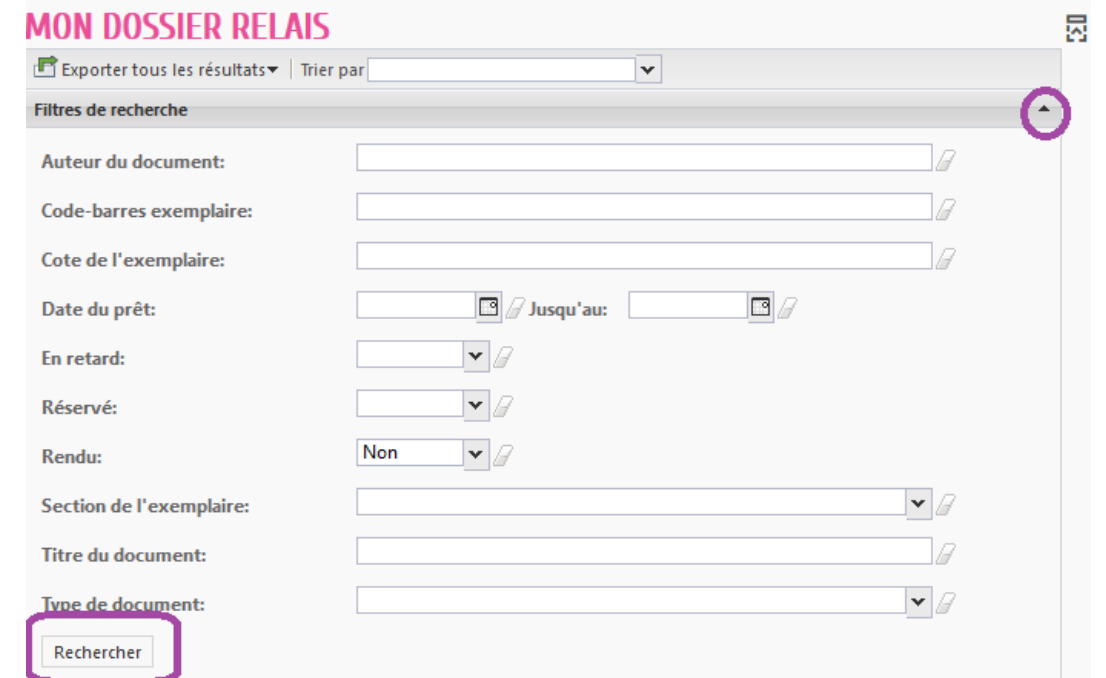

# Voir ses prêts attendus par d'autres

Ces documents sont à rendre à la médiathèque départementale au passage du bibliobus, de la navette ou au magasin d'accueil, sauf s'ils ont moins de 3 mois de prêts

Dans « Choisissez votre filtre, » Cliquer sur la flèche et choisir « Mes prêts attendus par d'autres ». La liste s'affiche

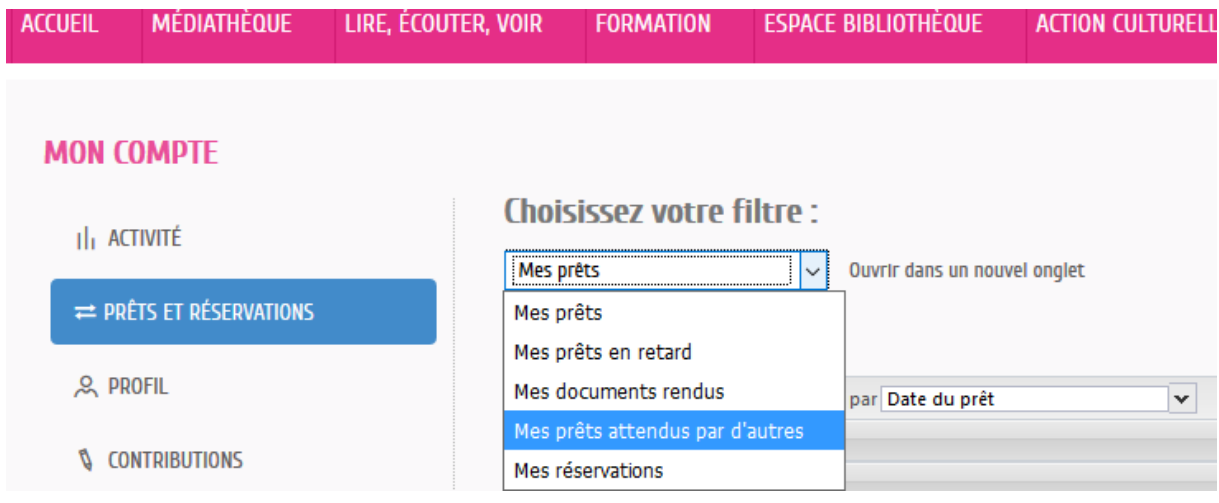

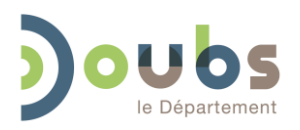